# LEARNING Web Component

Free unaffiliated eBook created from **Stack Overflow contributors.** 

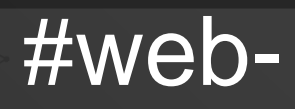

component

# **Table of Contents**

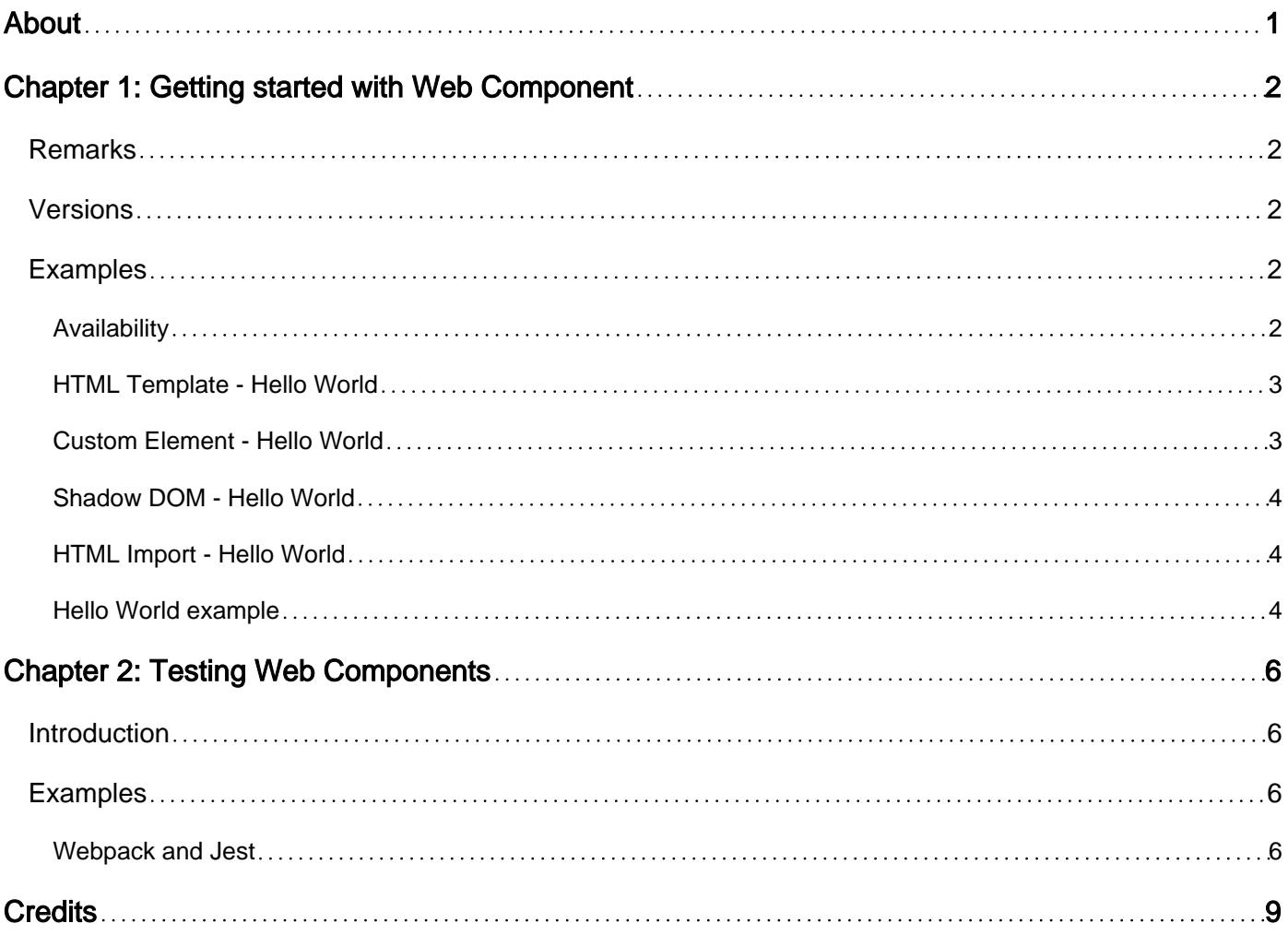

<span id="page-2-0"></span>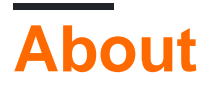

You can share this PDF with anyone you feel could benefit from it, downloaded the latest version from: [web-component](http://riptutorial.com/ebook/web-component)

It is an unofficial and free Web Component ebook created for educational purposes. All the content is extracted from [Stack Overflow Documentation](https://archive.org/details/documentation-dump.7z), which is written by many hardworking individuals at Stack Overflow. It is neither affiliated with Stack Overflow nor official Web Component.

The content is released under Creative Commons BY-SA, and the list of contributors to each chapter are provided in the credits section at the end of this book. Images may be copyright of their respective owners unless otherwise specified. All trademarks and registered trademarks are the property of their respective company owners.

Use the content presented in this book at your own risk; it is not guaranteed to be correct nor accurate, please send your feedback and corrections to [info@zzzprojects.com](mailto:info@zzzprojects.com)

# <span id="page-3-0"></span>**Chapter 1: Getting started with Web Component**

## <span id="page-3-1"></span>**Remarks**

This section provides an overview of what Web Components are, and why a developer might want to use them.

Web Components are a set of new web technologies implemented in modern web browsers, and used to design reusable web elements with the only help of HTML, JavaScript and CSS.

Topics covered by the term Web Compoments are:

- Custom Elements
- HTML Templates
- Shadow DOM
- HTML Imports

<span id="page-3-2"></span>These technologies are complementary, and can be used together or separately.

## **Versions**

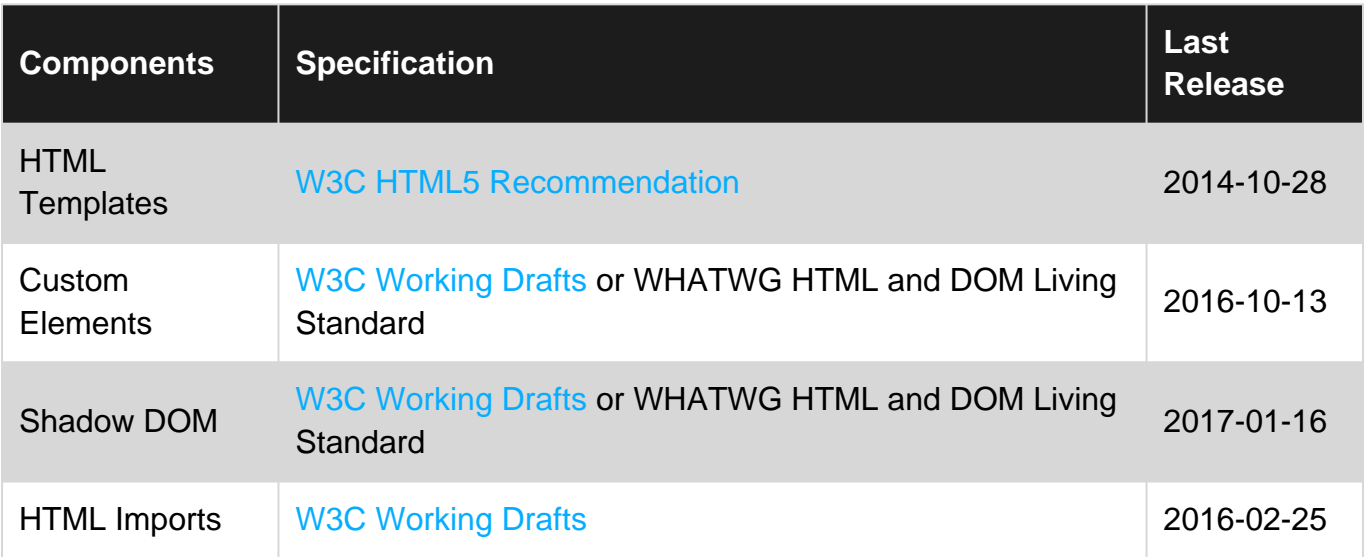

# <span id="page-3-3"></span>**Examples**

<span id="page-3-4"></span>**Availability**

#### **Native implementations**

The <template> element is implemented in every modern browsers:

- Chrome,
- Edge,
- Firefox,
- Opera,
- Safari,
- $\bullet$  [...](http://caniuse.com/#search=web%20components)

Custom Elements customElements.define(), Shadow DOM attachShadow() and HTML Imports <link  $_{\text{rel}}$ =" $_{\text{import}}$ "> are implemented in the latest versions of Chrome and Opera.

#### **Polyfills**

For other browsers, you can use a polyfill library:

- for Custom Elements: from [WebReflection](https://github.com/WebReflection/document-register-element) or [Webcomponents.org](https://github.com/webcomponents/custom-elements),
- for Shadow DOM: from [Webcomponents.org,](https://github.com/webcomponents/shadydom)
- for Template : from [Neovov](https://github.com/neovov/template-element-polyfill),
- for HTML Imports: from [Webcomponents.org](https://github.com/webcomponents/html-imports)

#### <span id="page-4-0"></span>**HTML Template - Hello World**

Use a  $\epsilon$ template> element to design a HTML template that you can then reuse in your code.

```
<template id="Template1">
    Hello, World !
<template>
<div id="Target1"></div>
<script>
   Target1.appendChild( Template1.content.cloneNode( true ) )
</script>
```
<span id="page-4-1"></span>This will insert the content of the template in the  $\#Target1$  div.

**Custom Element - Hello World**

Create a new HTML tag named <hello-world> that will display "Hello, World!":

```
<script>
//define a class extending HTMLElement
class HelloWorld extends HTMLElement {
    connectedCallback () {
      this.innerHTML = 'Hello, World!'
     }
}
//register the new custom element
customElements.define( 'hello-world', HelloWorld )
</script>
```

```
<!-- make use the custom element -->
<hello-world></hello-world>
```
#### <span id="page-5-0"></span>**Shadow DOM - Hello World**

Add a Shadow DOM to a div that will display "Hello, World!" instead of its initial content.

```
<div id="Div1">intial content</div>
<script>
   var shadow = Div1.attachShadow( { mode: 'open' } )
   shadow.innerHTML = "Hello, World!"
</script>
```
#### <span id="page-5-1"></span>**HTML Import - Hello World**

Import an HTML file that will add a div with "Hello, World!" at the end of the main document's DOM tree.

#### Imported file hello.html:

```
<script>
   var div = document.createElement( 'div' )
   div.innerHTML = 'Hello, World!'
   document.body.appendChild( div )
</script>
```
#### Main file index.html:

```
<html>
   <link rel="import" href="hello.html">
```
#### <span id="page-5-2"></span>**Hello World example**

This example combines Custom Element, Template, Shadow DOM and HTML Import to display a the "Hello, World!" string in HTML.

```
In file hello-world.html:
```

```
<!-- 1. Define the template -->
<template>
    Hello, World!
</template>
<script>
  var template = document.currentScript.ownerDocument.querySelector( 'template' )
   //2. Define the custom element
   customElements.define( 'hello-world', class extends HTMLElement
   {
```

```
 constructor()
       {
           //3. Create a Shadow DOM
           var sh = this.attachShadow( { mode: 'open' } )
          sh.appendChild( document.importNode( template.content, true ) )
      }
   } )
</script>
```
In main file index.html:

```
<html>
<head>
    <!-- 4. Import the HTML component -->
    <link rel="import" href="hello-world.html">
</head>
<body>
    <hello-world></hello-world>
</body>
</html>
```
Read Getting started with Web Component online: [https://riptutorial.com/web](https://riptutorial.com/web-component/topic/8239/getting-started-with-web-component)[component/topic/8239/getting-started-with-web-component](https://riptutorial.com/web-component/topic/8239/getting-started-with-web-component)

# <span id="page-7-0"></span>**Chapter 2: Testing Web Components**

### <span id="page-7-1"></span>**Introduction**

Things to consider when we want to test our components with: Styles, Templates, Component classes.

## <span id="page-7-2"></span>**Examples**

#### <span id="page-7-3"></span>**Webpack and Jest**

[Jest](https://facebook.github.io/jest/) is used by Facebook to test all JavaScript code including React applications. One of Jest's philosophies is to provide an integrated "zero-configuration" experience. We observed that when engineers are provided with ready-to-use tools, they end up writing more tests, which in turn results in more stable and healthy code bases.

Full working example is available on GitHub as [web-components-webpack-es6-boilerplate](https://github.com/vardius/web-components-webpack-es6-boilerplate)

Jest runs tests in NodeJS enviroment with *isdom*. The whole process is easy. Let's consider following [webpack](https://webpack.github.io/) setup, assuming our project structure looks like a following example:

```
-src
     --client
     --server
-webpack
     --config.js
package.json
```
A simple directory structure designed to separate the server render logic from the rest. **Webpack** config.js file would contain following modules:

```
 resolve: {
  modules: ["node_modules"],
   alias: {
    client: path.join(__dirname, "../src/client"),
   server: path.join(_dirname, "../src/server")
  },
  extensions: [".js", ".json", ".scss"]
 },
```
We can set up **Jest** to reflect our **Webpack** config.

```
module.exports = {
 setupTestFrameworkScriptFile: "<rootDir>/bin/jest.js",
  mapCoverage: true,
  moduleFileExtensions: ["js", "scss", "html"],
  moduleDirectories: ["node_modules"],
  moduleNameMapper: {
     "src/(.*)$": "<rootDir>/src/$1"
```

```
 },
  transform: {
    "^.+\\.(js|html|scss)$": "<rootDir>/bin/preprocessor.js"
  },
  testMatch: ["<rootDir>/test/**/?(*.)(spec|test).js"],
  testPathIgnorePatterns: ["<rootDir>/(node_modules|bin|build)"]
};
```
#### **Where should we save this config ?**

We can do it in the package. json file under jest key or create as in this example jest.config. js file in the project root.

What we want to achieve is to make sure that our  $h_{\text{tml}}$  files are going to be imported correctly. That means by escaping them with custom preprocessor, as using only babel-jest would throw error when trying to parse non  $\frac{1}{18}$  files.

The other important thing here is setupTestFrameworkScriptFile script which actually includes custom elements polyfills to jsdom. Here is how our preprocessor. js looks like:

```
const babelJest = require("babel-jest");
const STYLE_URLS_REGEX = /styles:\s*\[\s*((?:'|").*\s*(?:'|")).*\s*.*\]/q;
const ESCAPE_TEMPLATE_REGEX = /(\S{||\rangle})/g;module.exports.process = (\text{src}, \text{path}, \text{config}) => {
  if (path.endsWith(".html")) {
   src = src.\nreplace(ESCAPE\_TEMPLATE\_REGEX, "\\ \src = "module.exports=' " + src + "';"; }
  src = src.replace(STYLE_URLS_REGEX, "styles: []");
   return babelJest.process(src, path, config);
};
```
What this script does, is simple: remove style files content as we do not need/want to test it, and escape templates, when we import them for example with require ('template.html') syntax. Then it passes down content to babel transformer.

Last important thing to do is to include  $_{web\,\,components\,\,polyfills}$ . As by default  $_{isdom}$  does not support them yet. To do it we can simply add setupTestFrameworkScriptFile in our example it is jest. js with the following content:

require("document-register-element/pony")(window);

This way we can access web components **API** in jsdom.

After setting up everything we should have structure like this:

```
-bin
     --jest.js
    --preprocessor.js
-src
```

```
 --client
    --server
-webpack
   --config.js
-test
package.json
jest.config.js
```
Where we keep our tests in the test directory and can run it with command: yarn run jest --nocache --config \$ (node jest.config.js).

Read Testing Web Components online: [https://riptutorial.com/web-component/topic/10057/testing](https://riptutorial.com/web-component/topic/10057/testing-web-components)[web-components](https://riptutorial.com/web-component/topic/10057/testing-web-components)

# <span id="page-10-0"></span>**Credits**

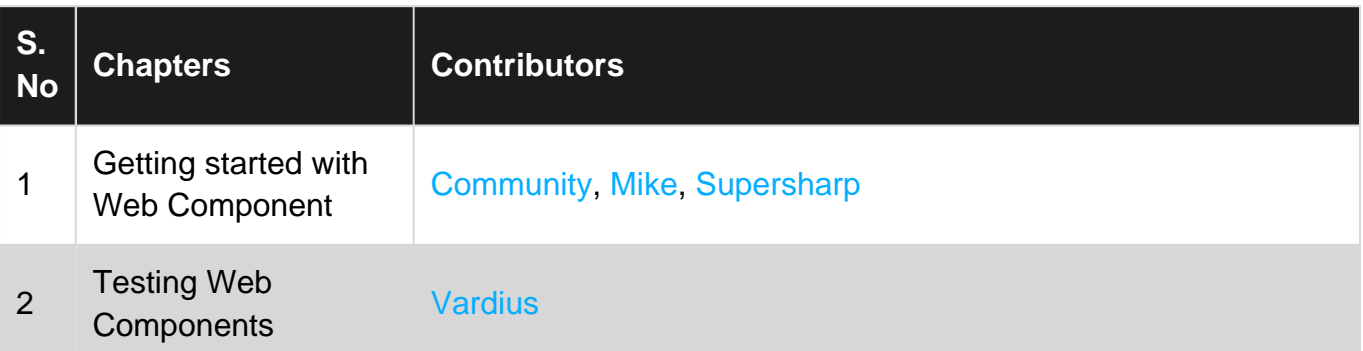